# Oracle -Actualización,... - Evento 166584 Activo

 $Q$ 

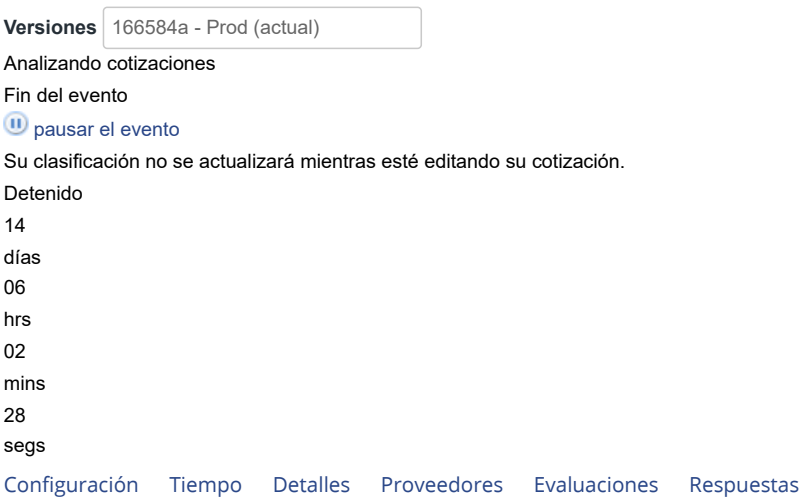

**Nombre del evento** Oracle -Actualización, renovación y soporte - IAD de Software **Divisa** COP **Más información del** Ninguno **evento Logo de la Entidad BOGOT/** 

## Configuración básica Términos y condiciones

**Términos del evento**

#### https://www.colombiacompra.gov.co/sites/cce… gad-idi-01\_terminos\_y\_codiciones\_de\_uso\_de\_la\_tie…

08-2022docx.pdf (→ Proveedor)

Autorización de datos Personales: Autorizo y acepto que la Agencia Nacional de Contratación Pública-Colombia Compra eficiente ANCP-CCE, como Responsable de la información, trate de forma parcial y/o total los datos personales que sean entregados, cargados o relacionados en la plataforma de Tienda Virtual del Estado Colombiano TVEC, incluyendo su recolección, almacenamiento, uso y/o supresión con el fin de hacer uso de la plataforma y participar de los procesos establecidos en la misma, lo anterior con sujeción a lo establecido en la Política de Protección de Datos Personales de la entidad, disponible para su consulta en: (→ Proveedor)

https://www.colombiacompra.gov.co/transpar… de-tratamiento-de-datospersonales (→ Proveedor)

El proveedor deberá aceptar los términos de forma electrónica

Documentos

**Documentos** Ninguno **relacionados**

Objetos personalizados

Ninguno

### Información de evento

**Etiqueta** [Renovación soporte](https://colombiacompra.coupahost.com/quotes/requests?filter=0&cond[1][col_key]=tags.name&cond[1][tags.name_op]=eq&cond[1][tags.name]=Renovaci%C3%B3n%20soporte&cond_op=all&search_mode=advanced)

[Agregar etiqueta](javascript:void(0);)

**\* Mercancía del evento** IAD Software

**Mercancía de Coupa** IT Software and Applications

**Ahorros planificados** 0,00 COP

**Exención de costos** 0,00 COP

**Segmento** Actualizacion, renovacion de soporte

**\* Grupos de contenido** Todos

> Solamente miembros de estos grupos de contenido

Elegir grupos

### Equipo del evento

Roberto Diazgranados Diaz Creador Sergio Andres Peña Aristizábal Propietario Ruben Hernández observador

### Respuesta del proveedor

Datos adjuntos

Sección de adjuntos

**Nombre del adjunto** DOCUMENTOS PRECONTRACTUALES **Archivo adjunto**

Memorando aprobación documentos 3-... Documentos\_previos.zip

**Permitir al proveedor responder con un adjunto Hacer que sea obligatoria la respuesta.**

#### Sección de adjuntos

**Nombre del adjunto** 6.4 PROPUESTA DE RENOVACIÓN 16290345

#### **Archivo adjunto**

6.4\_PROPUESTA\_DE\_RENOVACIÓN\_1…

**Permitir al proveedor responder con un adjunto Hacer que sea obligatoria la respuesta.**

Sección de adjuntos

**Nombre del adjunto**

formato\_solicitud\_de\_cotizacion\_renovacion\_

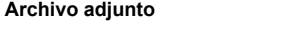

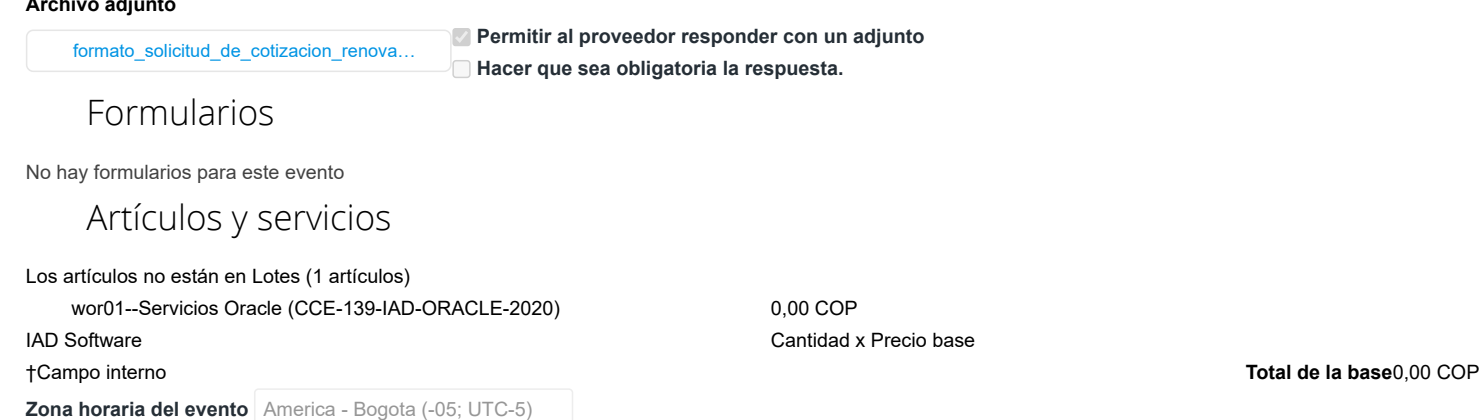

#### [Expandir todos](javascript:void(0)) | [Contraer todos](javascript:void(0))

**Inicio del evento**

Linea de tiempo

**Presentación del evento** Después del envío manual

**Fin del evento Fecha/hora específica** 17:00 **17:00** 

Después de presentar el evento

**19/01/24 10:34**America/Bogota10mín.

Configuración del evento

 $0<sub>Tares</sub>$ 

**O** Comentarios **19/01/24 10:45**America/Bogota14d : 6h : 14mín.

RFQ

 $0<sub>Tares</sub>$ 

**O**Comentarios **02/02/24 17:00**America/Bogota

Evaluación

**Agregar tarea**

**Agregar tarea**

 $0<sub>T</sub>$ areas **O** Comentarios Proveedores

#### Búsqueda de proveedores

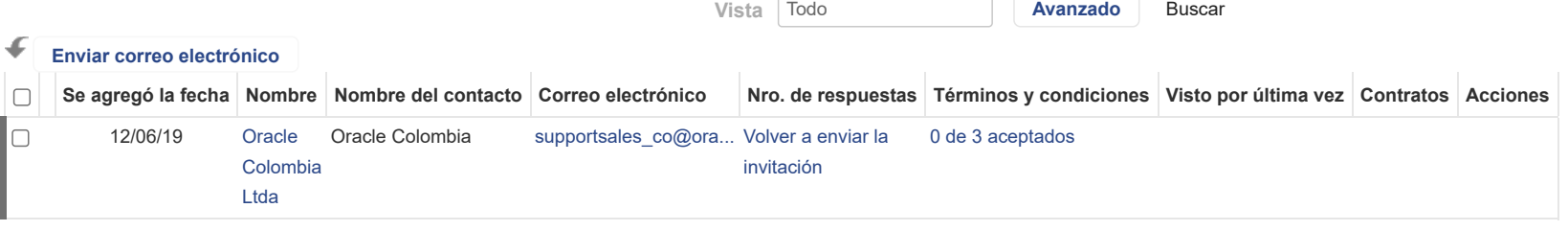

 $\rightarrow$ 

Por página [15](https://colombiacompra.coupahost.com/quotes/requests/search_quote_supplier_table?id=166584a"e_request_id=166584a&user%5Buser_attributes_hash%5D%5Bdata_table_per_page%5D=15) | [45](https://colombiacompra.coupahost.com/quotes/requests/search_quote_supplier_table?id=166584a"e_request_id=166584a&user%5Buser_attributes_hash%5D%5Bdata_table_per_page%5D=45) | [90](https://colombiacompra.coupahost.com/quotes/requests/search_quote_supplier_table?id=166584a"e_request_id=166584a&user%5Buser_attributes_hash%5D%5Bdata_table_per_page%5D=90)

### IT Software and Applications

#### **Proveedores recomendados**

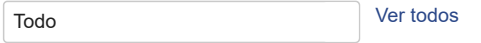

Perspectivas impulsadas por Community.ai

 $\langle$ 

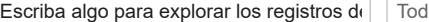

do de la comunidad de la comunidad de proveedores

61.178

Proveedores activos

10.185

Nuevos proveedores de la comunidad

96

#### Proveedores de Coupa Advantage

\* Todo el contenido se proporciona con fines informativos únicamente y Coupa no puede garantizar su precisión, integridad, calidad o pertinencia. Coupa no respalda proveedores y usted debe hacer su propio juicio con respecto a, y asumir todos los riesgos asociados con, interactuar con proveedores. Bajo ninguna circunstancia Coupa será responsable por el contenido de esta página, lo que incluye cualquier error u omisión de contenido o pérdida o daño incurridos como resultado de utilizar dicho contenido. Por el momento, Coupa no admite completamente búsquedas en otros idiomas aparte del inglés.

### Ponderaciones de evaluación

Agregue ponderaciones de evaluación a artículos, formularios y datos adjuntos. **Ponderaciones de evaluación**

### Equipo de evaluación

Añadir evaluadores e invitarlos a calificar las respuestas de los proveedores. Si el evento no tiene artículos, formularios y archivos adjuntos, la configuración de visibilidad del evaluador se desactivará.

 **Permitir a los evaluadores visualizar el evento**

Resumen de evaluación

**[Agregar evaluador](https://colombiacompra.coupahost.com/quotes/requests/166584a/evaluators/add_evaluator_popup) [Solicitar evaluación](https://colombiacompra.coupahost.com/quotes/requests/166584a/evaluators/request_evaluation_popup) Configuración de visibilidad del evaluador**

**Ver ponderaciones**

**[Descargar detalles de evaluación](https://colombiacompra.coupahost.com/quotes/requests/166584a/evaluators/download_evaluation_details)** Los detalles de la evaluación pueden descargarse después de que se especifiquen las ponderaciones y que al menos un evaluador haya actualizado la evaluación. **Detalles de evaluación**

# Cargar ponderaciones de evaluación de evento

Siga estos pasos para agregar ponderaciones de evaluación de eventos:

1. [descargar](https://colombiacompra.coupahost.com/quotes/requests/166589/evaluation_weights/template) plantilla de evaluación de evento.

2. Agregue ponderaciones de evaluación a artículos, formularios y datos adjuntos a la plantilla y guárdelos.

3. Para cargar la plantilla, haga clic en **Elegir archivo** y seleccione el archivo. Haga clic en **Cargar**.

**Ponderaciones de evaluación**

Seleccionar archivo Ninguno archivo selec.

**Cancelar Cargar**

<sup>0</sup> Comentarios silenciar comentarios silenciar comentarios

Historial

¿Tiene problemas técnicos? Contacto [sourcing.support@coupa.com](mailto:sourcing.support@coupa.com) 1 Mensajes